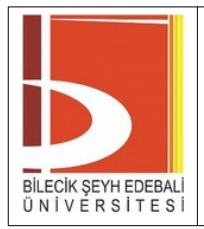

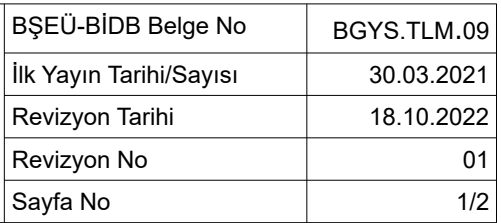

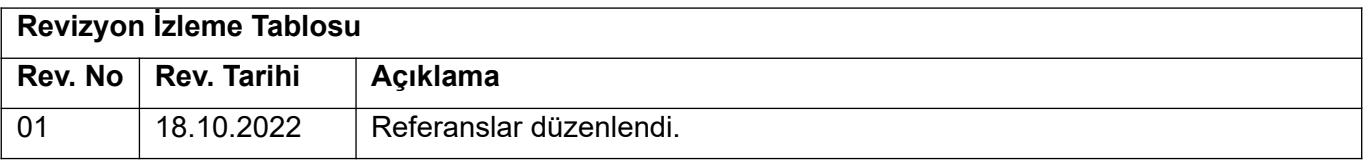

#### **1. AMAÇ**

Kurumumuzda projeksiyon bakım uygulamalarının standart yapılması için ilgili kuralları belirlemektir.

## **2. SORUMLULUKLAR**

Bu talimatın uygulanmasından BİDB - Teknik Hizmetler Şube Müdürlüğü sorumludur.

# **3. UYGULAMA**

Projeksiyon bakımı esnasında yapılacak işlemler aşağıdaki gibidir;

- Envanter sisteminden projeksiyon bakımı yapılacak birimin projeksiyon listesini indiriniz.
- Bakıma başlamadan önce birim yetkilisini bilgilendirerek ihtiyaç halinde personel desteği talebinde bulununuz ve iş güvenliği önlemlerini alınız.
- Projeksiyonun filtresi varsa sökünüz ve hava makinesi ile temizleyiniz.
- Projeksiyon perdesini indiriniz ve projeksiyonu çalıştırınız. (Projeksiyon lamba arızası ya da farklı bir donanımsal sorun nedeniyle açılmıyorsa, ilgili birimi malzeme temini ya da servise gönderilmesi için bilgilendiriniz.)
- Görüntü aktarmadan önce yansıyan mavi ekranın perdeye düzgün oturduğundan emin olunuz.
- Perdeye yansıyan ekranda çarpıklık, kenarlarda aşırı boşluk ya da perdeden taşma varsa askı aparatı ve projeksiyon merceği uzaklık ayarı ile ayarlayınız. Yine de düzelmediyse projeksiyon menüsünden çarpıklık düzeltme(Keystone), köşe düzeltme(Quick Corner), görüntü formatı değiştirme (4:3, 16:9 vb.) uygun olanlarını değiştirerek ayarlayınız.
- Projeksiyon menüsünden lamba sayacını envanter sistemine kaydetmek üzere not alınız. Filtre sayacı varsa sıfırlayınız.
- Projeksiyona bilgisayar ile uygun giriş portlarından (VGA, HDMI, kablolu ağ, kablosuz ağ, ekran aynalama (screeen mirror) vb.) görüntü aktarınız.
- Bilgisayar projeksiyona görüntüyü otomatik olarak aktaramadı ise, Windows+P tuşlarına aynı anda basarak çıkan yansıtma menüsü ile aktarımı yapınız.
- Görüntü aktarımı yapılamıyor, parazitli ya da kesintili aktarım oluyorsa, görüntü aktarım prizlerini ve kabloları kontrol ediniz. Arızalı olanların değiştiriniz, ya da ilgili birimi temin edilmesi için bilgilendiriniz.
- Kablolama altyapısında problem olmadığı halde sorun devam ediyorsa, bilgisayarın ekran kartında fiziki ya da yazılımsal sorun olup olmadığını kontrol ediniz.
- Ekran kartı normal olduğu halde sorun yaşıyorsanız, grafik seçeneklerinden çözünürlüğü (800x600, 1024x768 vb.) ya da yenileme hızını (48p Hz, 60p Hz vb.) değiştiriniz.

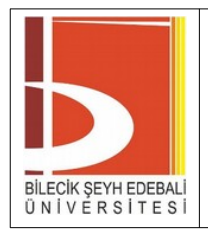

# **TALİMAT PROJEKSİYON BAKIMI**

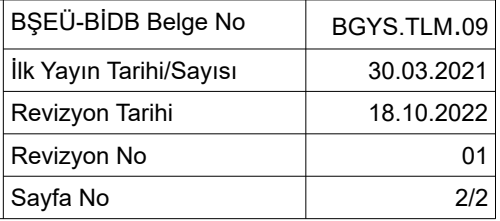

• Bakım işlemi bittikten sonra, kumanda üzerinden projeksiyonu kapatarak perdeyi yukarıya çekiniz.

## **4. REFERANSLAR**

- Cihaz ve Medya Kontrolü Prosedürü BGYS.PRS.12
- Bakım Planı Formu BGYS.FRM.12.02